VBVMR-API

Voicemeeter Remote API

# Documentation

# OFFICIAL WEBSITE **www.voicemeeter.com**

VB-AUDIO VBVMRAPI *Non Contractual document* page 1

# **Table of Content**

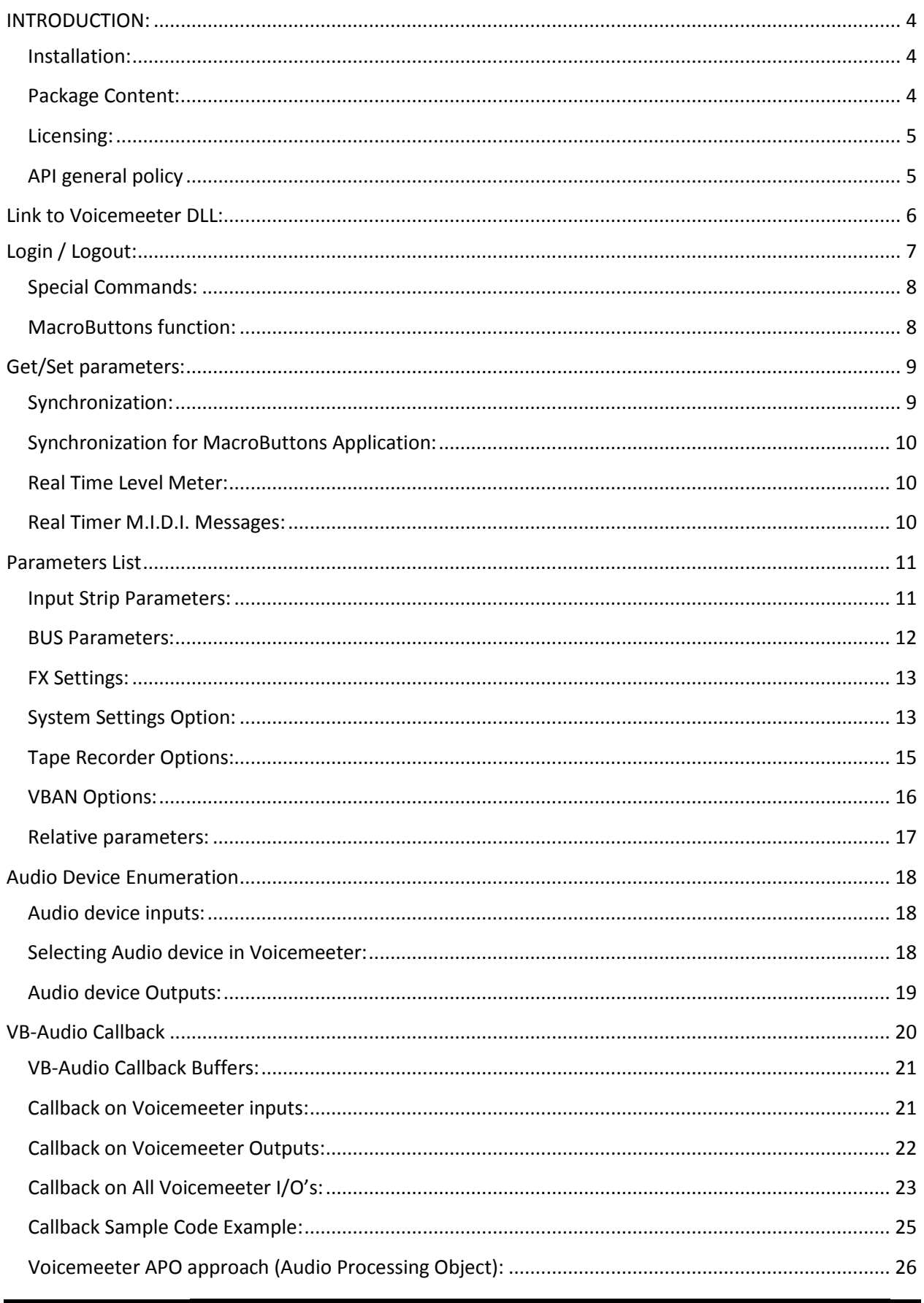

**VB-AUDIO VBVMRAPI** Non Contractual document page 2 Document designed by V.Burel@2015-2021 all right reserved. All information provided in this document may be subject to change without notice (www.vb-audio.com / www.voicemeeter.com).

**VB-AUDIO VBVMRAPI** *Non Contractual document page 3* 

# <span id="page-3-0"></span>**INTRODUCTION:**

VoicemeeterRemote API is based on a standard DLL providing all functions to control Voicemeeter Audio Engine by any user application programmed in any language.

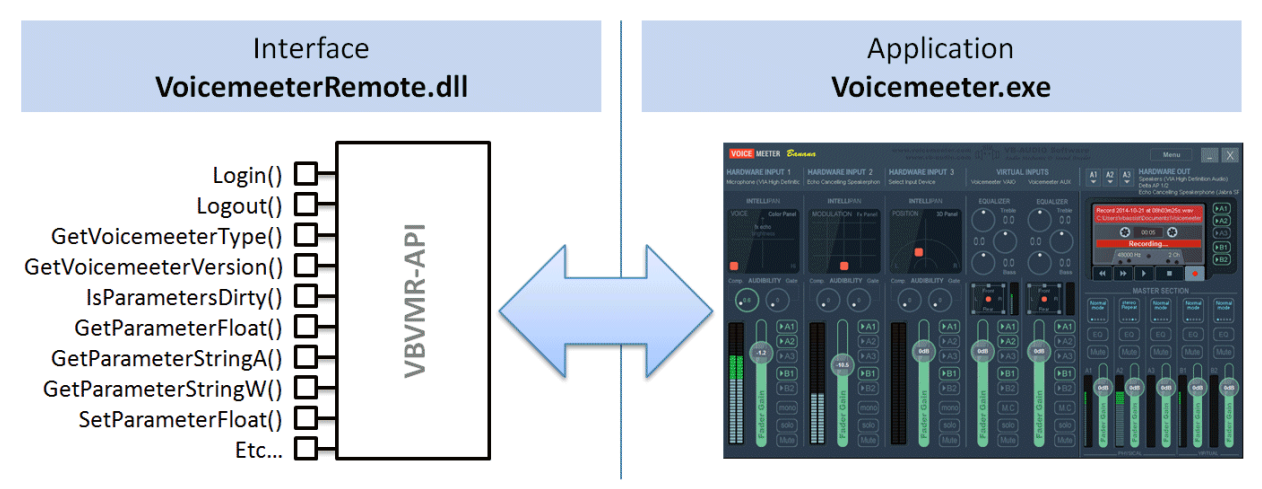

Up to 4 Clients Applications, to remote Voicemeeter or Banana version

# <span id="page-3-1"></span>**Installation:**

To make the Voicemeeter Remote API work, Voicemeeter Application must be installed and must run. VoicemeeterRemote.dll must be linked to the user application willing to control Voicemeeter (Download and user manual on www.voicemeeter.com).

# <span id="page-3-2"></span>**Package Content:**

Voicemeeter Remote API includes the following files:

- VoicemeeterRemote.h (Reference 'C' Header file)
- VoicemeeterRemoteAPI.pdf (this documentation file)
- ReadMe.txt
- Example0: Win32 client Application example (in 'C') showing the different communication mechanisms.
- Script: different text file changing different group of parameters to be used in example0 program.
- Matrix 8x8 example of Audio Processing application.
- VMR OSD: example of basic OSD
- VMR\_PLAY: example of audio Insert processing (playback a simple sinus in Voicemeeter input).
- VMR\_

VoicemeeterRemote.dll's are installed with Voicemeeter (since package 2.0.2.3)

# <span id="page-4-0"></span>**Licensing:**

VoicemeeterRemote API is free to use in any kind of project: for testing or educational purpose. for personal use or collaborative work. Open Source project can also use, modify and diffuse any source code provided in Voicemeeter Remote SDK.

Since March 2021 it is also free to use the Voicemeeter Remote API in professional or commercial project. Then any developer or software manufacturer can develop their own application / solution to control and use Voicemeeter Audio Engine.

The source code example is also free to use in any project using Voicemeeter Remote API. But this source code cannot be used out of this context: provide and interaction with Voicemeeter.

This license does not include Voicemeeter license. Distributed as donationware for End User, Voicemeeter License must be paid for any professional or commercial use. To Bundle or integrate Voicemeeter in a specific solution, thanks to contact us by e-mail:

**<https://vb-audio.com/Services/contact.htm>**

# <span id="page-4-1"></span>**API general policy**

All functions are following the \_\_stdcall convention returning 32bit integer as result (if above zero) or error code (if below zero). 0 means OK or simply ZERO.

If not mentioned, all functions are thread safe and non-blocking (or asynchronous) – means they gives the result right after the call.

Function can be used in any language supporting \_\_stdcall function and the following data types:

```
long (32 bits integer).
char * (pointer on ANSI String).
WCHAR * or unsigned short * (pointer on UNICODE String).
float (32 bit float).
```
VB-AUDIO VBVMRAPI *Non Contractual document* page 5

# <span id="page-5-0"></span>**Link to Voicemeeter DLL:**

VoicemeeterRemote.dll is installed with Voicemeeter package and it is highly recommended to link your application to this DLL to warrant the compatibility in the time. The DLL installed with Voicemeeter is made 100% compatible with the current Voicemeeter Version, while using an old version or different version of the DLL could not work or produce trouble.

Here it is below a part of the source code example, showing how to link to the VoicemeeterRemote.dll installed with the current version of Voicemeeter:

```
//get folder where is installed Voicemeeter
if (RegistryGetVoicemeeterFolder(szDllName) == FALSE) 
\left\{ \right. // voicemeeter not installed
    return -100; 
}
//use right DLL according O/S type
if (sizeof(void*) == 8) strcat(szD11Name," \NocicemeeterRemote64.dl1");else strcat(szDllName,"\\VoicemeeterRemote.dll");
// Load Dll
G_H_Module=LoadLibrary(szDllName);
if (G_H_Module == NULL) return -101;
// Get function pointers
iVMR.VBVMR_Login=(T_VBVMR_Login)GetProcAddress(G_H_Module,"VBVMR_Login");
```
iVMR.VBVMR\_Logout=(T\_VBVMR\_Logout)GetProcAddress(G\_H\_Module,"VBVMR\_Logout");

etc…

See detail of the following function is in the **vmr\_client.c** code example. BOOL \_\_cdecl RegistryGetVoicemeeterFolder(char \* szDir)

VB-AUDIO VBVMRAPI *Non Contractual document* page 6

# <span id="page-6-0"></span>**Login / Logout:**

Communication with Voicemeeter Audio Engine is made through a client/server protocol. The client application must login first (it's a kind of user registration to the voicemeeter remote service) and logout at the end, to release the remote service.

Login / logout must be called once, at the beginning and end of the client application. The login does not depend on Voicemeeter status, if it's running or not, and Voicemeeter application can be shutdown and restarted during the same login. Again Login function must be called once by the user application, for all its duration life.

```
rep=iVMR.VBVMR_Login();
if (rep < 0)\{MessageBox(hw,"Failed To Login","Unexpected Error",MB_APPLMODAL | MB_OK | 
MB_ICONERROR);
      return FALSE;
}
```
The Login must work anyway (with Voicemeeter launched or not). Then you can launch a Voicemeeter version just after:

```
if (rep == 1){
      fConnected = TRUE;
      iVMR.VBVMR_RunVoicemeeter(2);
      Sleep(1000);
}
```
Call IsParameterDirty just after to initialize/Update parameters

```
ComError = iVMR.VBVMR_IsParametersDirty();
ComError = iVMR.VBVMR_MacroButton_IsDirty();//for MacroButtons communication only.
```
The returned code can be used to detect a reconnection / disconnection

```
if (ComError >= 0
{
       If (fConnected == FALSE)
       {
               fConnected=TRUE; //connection ok
       } 
}
else 
\left\{ \right.if (fConnected == TRUE)
       {
               fConnected= FALSE; //disconnection
       }
}
```
IMPORTANT REM: Call VBVMR\_Logout () once at the end of the program.

# <span id="page-7-0"></span>**Special Commands:**

Special Command are not made to change parameter but to make an action. Here some command presented in the menu (write only).

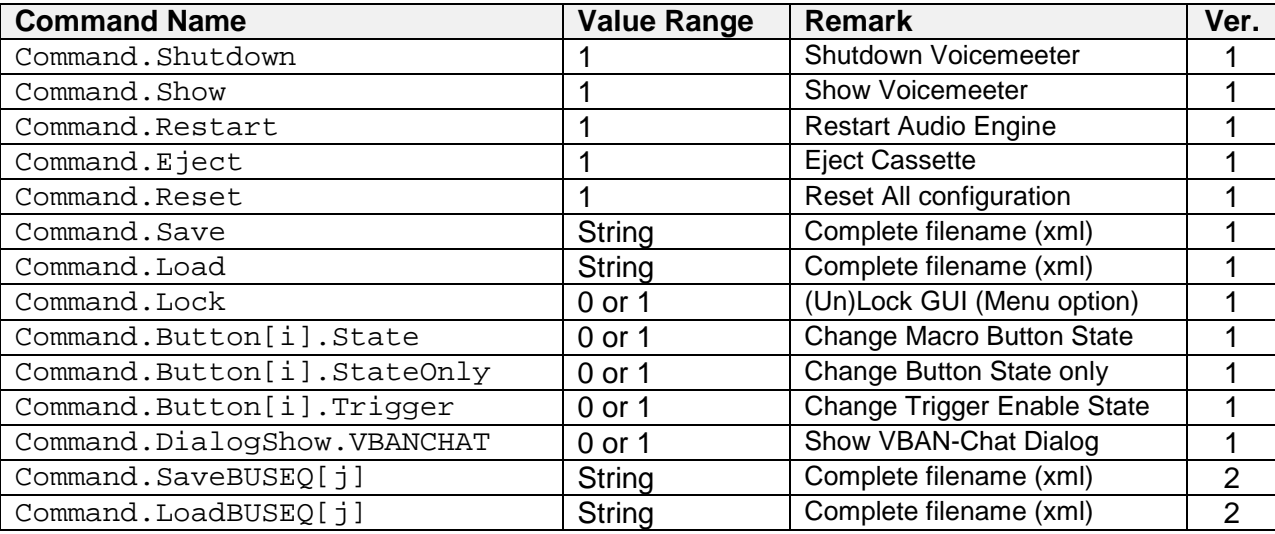

 $i=$  MacroButton ID (zero based index).  $j = BUS$  index (zero based index).

#### **Typical use:.**

Command.Restart =  $1i//$  request to restart audio engine

Command.Load= "C:\My Documents\VMConfig1.xml"; // load Config File

NOTE: command request are proprietary to other requests. It means other type of request could not be processed if in the same request packet than a command request. For example Shutdown Request, simply close the program without processing next request. LOAD request reset all possible previous or next request present in the same packet.

# <span id="page-7-1"></span>**MacroButtons function:**

Coming with version 3.0.1.4 / 2.0.5.4 / 1.0.7.4 it's now possible to remote some basic MacroButtons functions to PUSH or RELEASE a given button, change the displayed state or the trigger enable status. This is given by basically 2x functions:

long \_\_stdcall VBVMR\_MacroButton\_GetStatus(long nuLogicalButton, float \* pValue, long bitmode);

long \_\_stdcall VBVMR\_MacroButton\_SetStatus(long nuLogicalButton, float fValue, long bitmode);

And the synchronization function to know if there has been a change in MacroButtons. See next page to get more information.

long \_\_stdcall VBVMR\_MacroButton\_IsDirty(void);

VB-AUDIO VBVMRAPI *Non Contractual document* page 8

# <span id="page-8-0"></span>**Get/Set parameters:**

Parameters management can be done easily by few functions, like Get and Set parameters:

long \_\_stdcall VBVMR\_GetParameterFloat(char \* szParamName, float \* pValue); long \_\_stdcall VBVMR\_SetParameterFloat(char \* szParamName, float Value);

where the szParamName is a simple string naming the data (see parameters list below).

# <span id="page-8-1"></span>**Synchronization:**

To know when parameters have been changed on Voicemeeter user interface or by another client application connected to Voicemeeter, you have to periodically call the following function:

```
long __stdcall VBVMR_IsParametersDirty(void);
```
This is returning 1 if one or more parameters have been changed.

Typical usage is to call this function in a timer event or in a polling thread to know when to update parameters display.

```
fDisplayParam=iVMR.VBVMR_IsParametersDirty();
if (fDisplayParam!= 0) UpdateVisibleParameter(…);
```
### EXAMPLE OF SYNCHRONIZATION METHOD:

#### INITIALIZATION

```
//get DLL interface
      rep=InitializeDLLInterfaces();
      if (rep < 0)\{if (rep == -100) MessageBox(hw,"Voicemeeter is not 
installed",szTitle,MB_APPLMODAL | MB_OK | MB_ICONERROR);
             else MessageBox(hw,"Failed To Link To 
VoicemeeterRemote.dll",szTitle,MB_APPLMODAL | MB_OK | MB_ICONERROR);
             return FALSE;
       }
       //Log in
      rep=iVMR.VBVMR_Login();
      if (rep < 0)\{MessageBox(hw, "Failed To Login", szTitle, MB_APPLMODAL | MB_OK |
MB_ICONERROR);
             return FALSE;
       }
       //call this to get first parameters state (if server already launched)
      lpapp->vbvmr_error = iVMR.VBVMR_IsParametersDirty();
      if (lpapp->vbvmr_error == 0)
       {
             rep=iVMR.VBVMR_GetVoicemeeterType(&vmType);
             if (rep == 0) lpapp->vbvmr_connect =vmType;
       }
       else lpapp->vbvmr_connect=0;
```
#### WM\_TIMER PROCESS:

```
lpapp->vbvmr_error=iVMR.VBVMR_IsParametersDirty();
if (lpapp->vbvmr_error >= 0)
\{
```
VB-AUDIO VBVMRAPI *Non Contractual document* page 9 Document designed by V.Burel@2015-2021 all right reserved. All information provided in this document may be subject to change without notice [\(www.vb-audio.com](http://www.vb-audio.com/) / [www.voicemeeter.com](http://www.voicemeeter.com/) ).

```
NOV 2021 VB-Audio Software V.Burel
Documentation Voicemeeter Remote API version 3.0.2.1
          if (lpapp->vbvmr_connect == 0)
          {
               rep=iVMR.VBVMR_GetVoicemeeterType(&vmType);
               if (rep == 0) lpapp->vbvmr_connect =vmType;
               InvalidateRect(hw,NULL,TRUE);
          }
     }
     else 
     {
          if (lpapp->vbvmr_connect != 0)
```

```
{
      //Voicemeeter has been shut down
      lpapp->vbvmr_connect = 0;
      InvalidateRect(hw,NULL,TRUE);
}
```
# <span id="page-9-0"></span>**Synchronization for MacroButtons Application:**

To know when a MacroButtons state have been changed you have to periodically call the following function:

long \_\_stdcall VBVMR\_MacroButton\_IsDirty(void);

This is returning 1 if one or more Button states have been changed.

Typical usage is to call this function in a timer event or in a polling thread to know when to update parameters display.

```
fDisplayButtonState =iVMR.VBVMR_MacroButton_IsDirty ();
if (fDisplayButtonState!= 0) UpdateVisibleStuff(…);
```
### <span id="page-9-1"></span>**Real Time Level Meter:**

}

Like for the synchronization, the **GetLevel** function has to be called periodically to get the current level in Voicemeeter.

Example to know the 22 input levels of Voicemeeter Banana Version:

```
for (vi=0;vi<22;vi++){
      NormalLevel=0.0f;
      iVMR.VBVMR_GetLevel(0, vi, &NormalLevel);
      DisplayLevel(dc, NormalLevel);
}
```
See VoicemeeterRemote.h header file to know more about GetLevel function

### <span id="page-9-2"></span>**Real Timer M.I.D.I. Messages:**

In the same synchronization loop, it is also possible to call the **VBVMR\_GetMidiMessage** function to get M.I.D.I. message incoming in the M.I.D.I. Input device selected in the Voicemeeter M.I.D.I. Mapping Dialog Box.

# <span id="page-10-0"></span>**Parameters List**

Parameters are given by a structured name, given in a simple ANSI string. VoicemeeterRemote.dll provides function to get or set a single parameters, and one function to set several parameters by a simple text script.

# <span id="page-10-1"></span>**Input Strip Parameters:**

Strip index is a zero based index related to Voicemeeter version (3 strips on Voicemeeter, 5 on Voicemeeter Banana, 8 on Voicemeeter Potato)

Strip functions/parameters

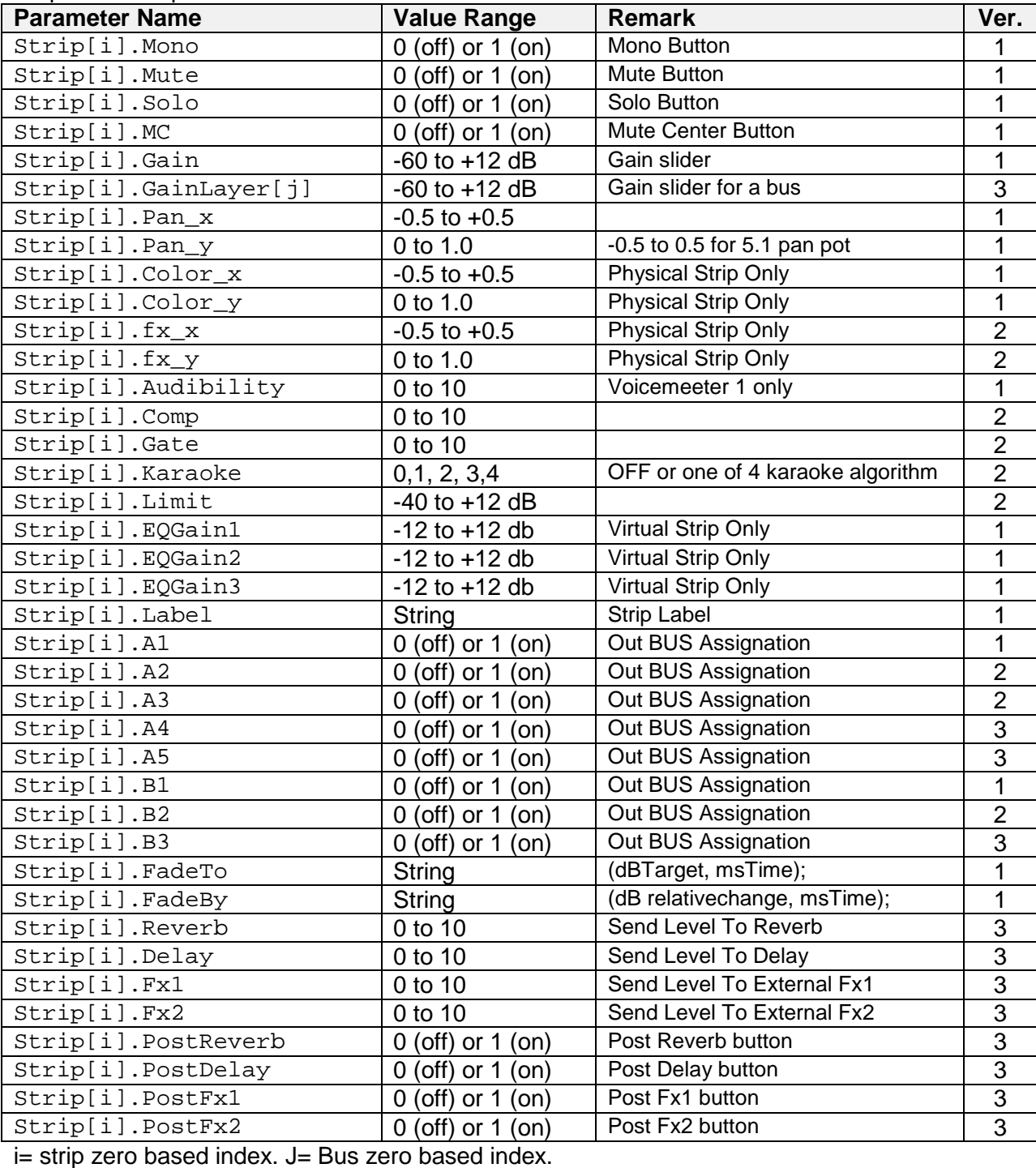

VB-AUDIO VBVMRAPI *Non Contractual document* page 11 Document designed by V.Burel@2015-2021 all right reserved. All information provided in this document may be subject to change without notice [\(www.vb-audio.com](http://www.vb-audio.com/) / [www.voicemeeter.com](http://www.voicemeeter.com/) ).

Additionally, it is possible to control Applications Gain / Mute connected to virtual input strips (Potato version only – Write Only): If using AppName (Application Name) all applications beginnings by the given string will be changed.

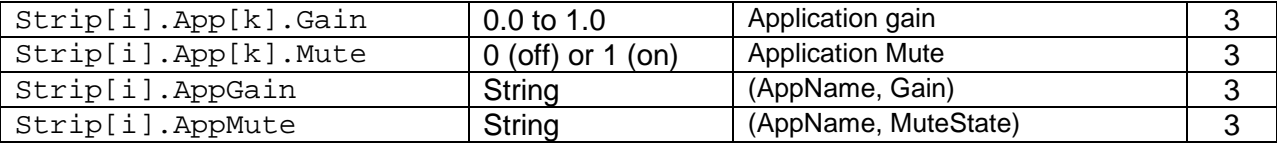

 $i=$  strip zero based index.  $k=$  app zero based index.

Example of AppGain & AppMute:

```
Strip(5).AppGain= ("Skype", 0.5); //gain is in the range [0.0 to 1.0]
Strip(5).AppMute= ("Spotify", 1); //Mute Spotify if exist
```
#### Strip Audio Devices (physical strip only)

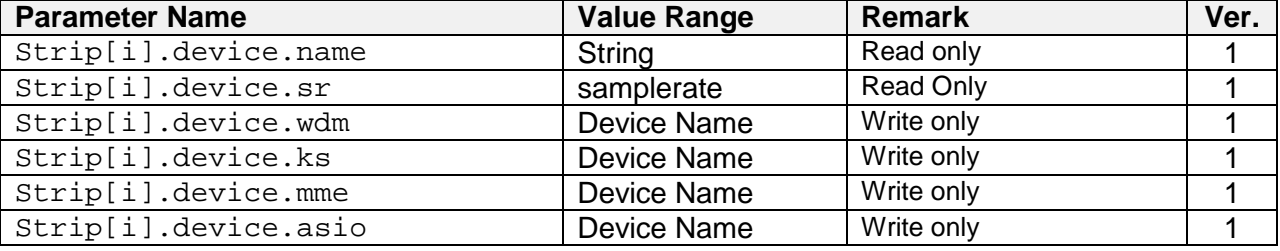

i= strip zero based index.

## <span id="page-11-0"></span>**BUS Parameters:**

Bus index is a zero based index related to Voicemeeter version (2 busses on Voicemeeter, 5 on Voicemeeter Banana)

#### Bus functions/parameters

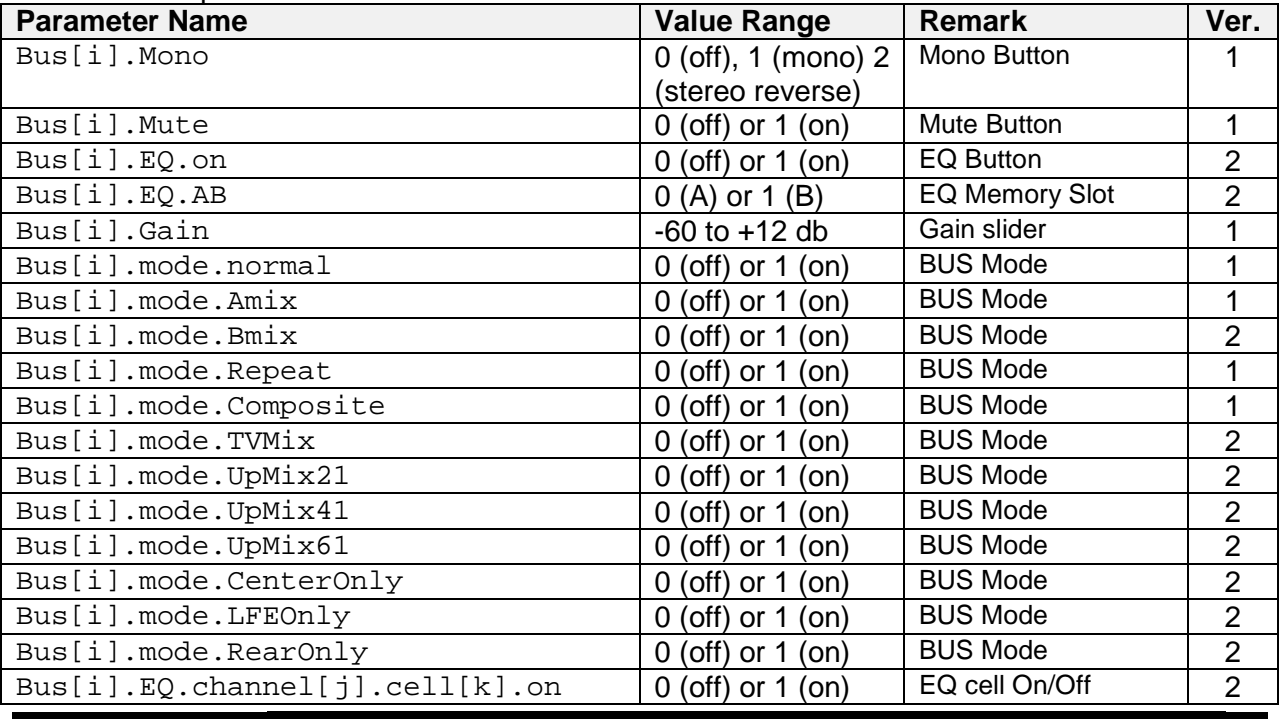

VB-AUDIO VBVMRAPI *Non Contractual document* page 12

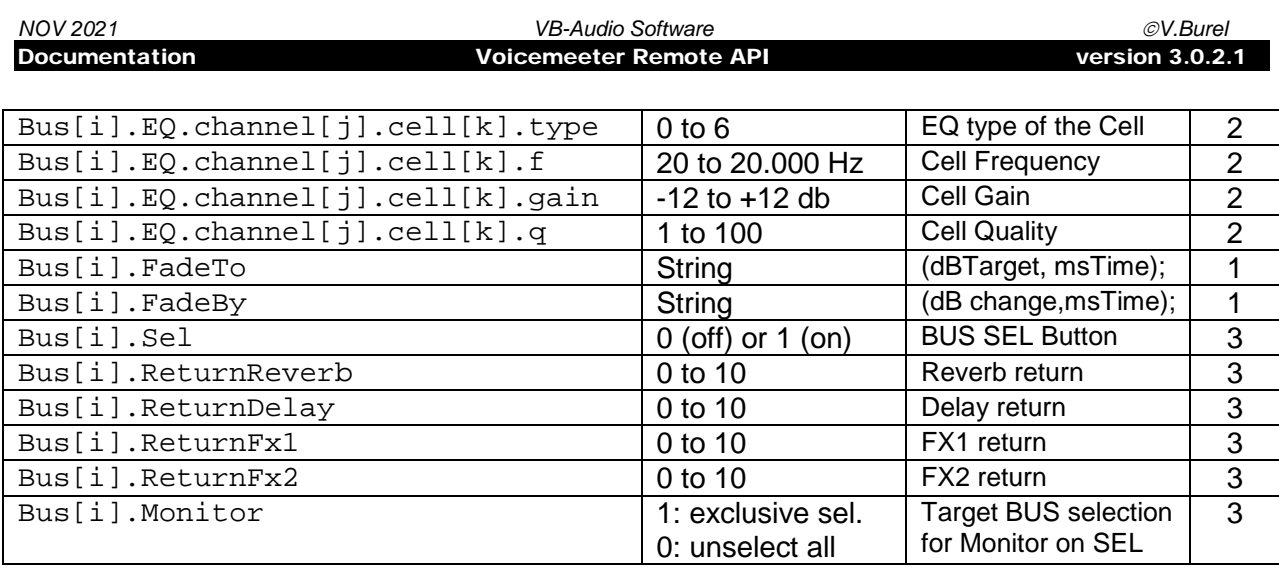

i= bus zero based index, j=channel zero based index (0 to 7), k=cell zero based index (0 to 5).

REM: Strip().FadeTo or Bus().FadeTo function allow to set the gain slider with a progressive fade by settings a dB value and a time to reach it (time in ms between 0 and 120.000). The parameter is a string since it needs 2 parameters, example:

Strip(0).FateTo=  $(-10.0, 500)$ ; //will set the slider to -10 dB in 500ms Strip(0).FateTo=  $(-20.0, 2000)$ ; //will set the slider to -10 dB in 2 seconds Bus(0).FateTo=  $(0.0, 1500)$ ; //will set the bus slider to 0 dB in 1,5 seconds

#### Same remark is valid for the instruction FadeBy

#### BUS Audio Devices (physical bus only)

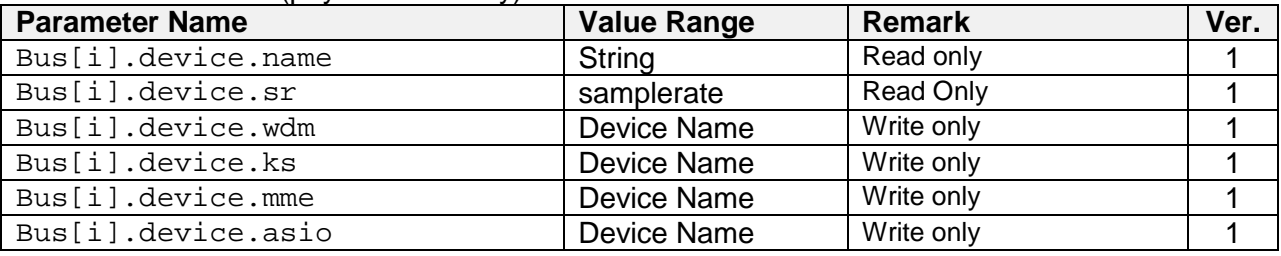

i= bus zero based index.

# <span id="page-12-0"></span>**FX Settings:**

Voicemeeter Potato Internal FX button can also be controlled by the following instructions.

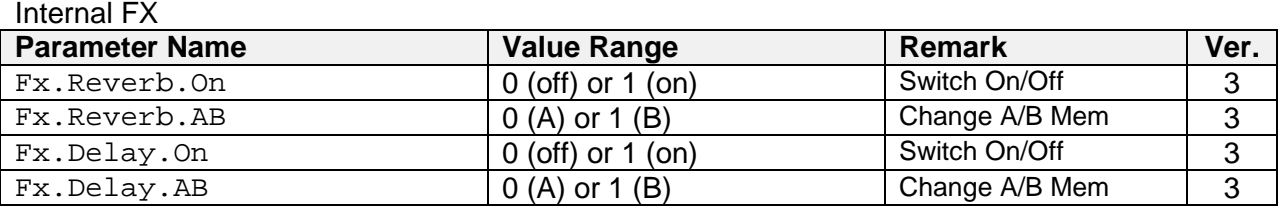

# <span id="page-12-1"></span>**System Settings Option:**

Voicemeeter remote API also allows changing different configuration parameters: Patch and System Settings.

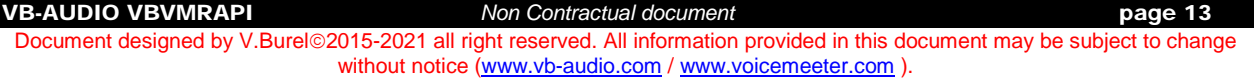

#### Patch Options

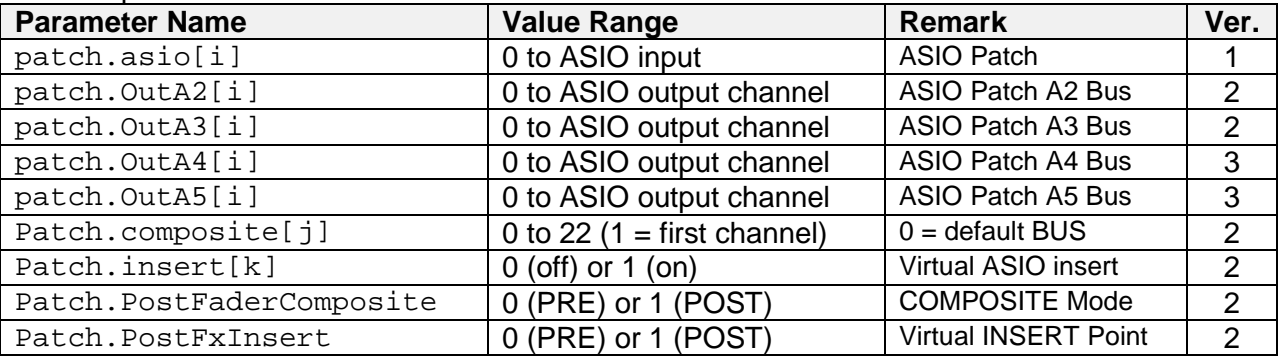

i= input channel zero based index (for physical strips only – 2 channels per strip).

j= composite channel zero based index (0 to 7) COMPOSITE mode is made of 8 channels.

k= input channel zero based index (0 to 21).

#### System Settings

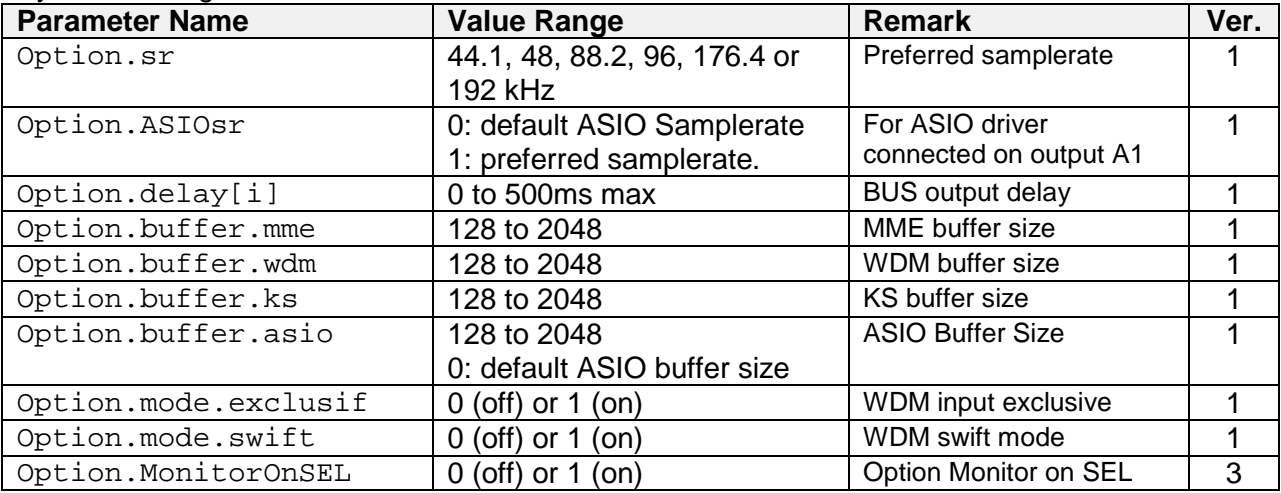

i= output zero based index (for physical bus only)

# <span id="page-14-0"></span>**Tape Recorder Options:**

Voicemeeter remote API allows controlling the integrated recorder in Voicemeeter Banana.

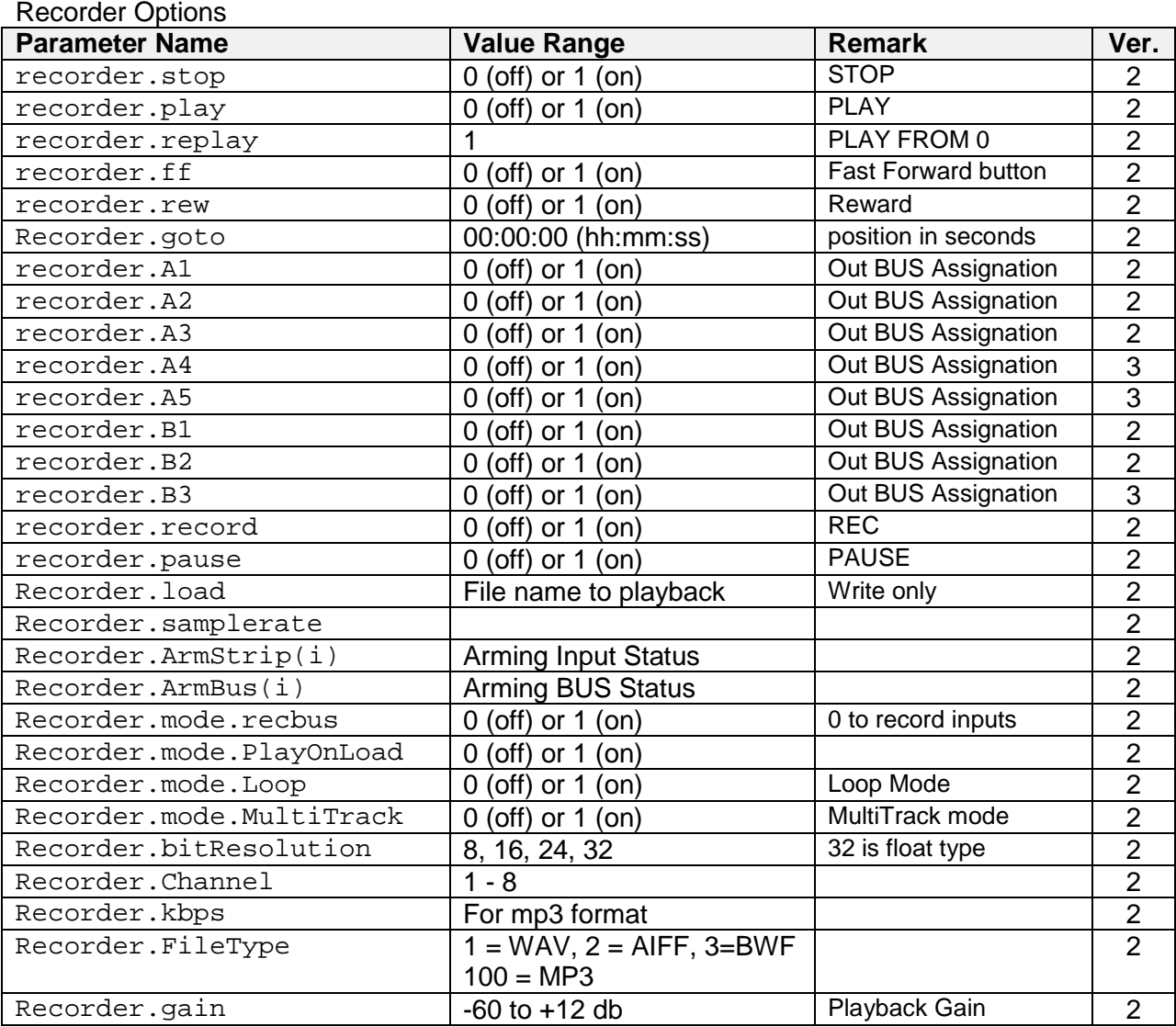

 $i=$  zero based index (0 to 8).

VB-AUDIO VBVMRAPI *Non Contractual document* page 15

# <span id="page-15-0"></span>**VBAN Options:**

Voicemeeter remote API allows controlling VBAN features and all parameters presented on the VBAN dialog Box. Then it is possible to remote VBAN functions to route/send/receive audio to/from different computers.

Recorder Options

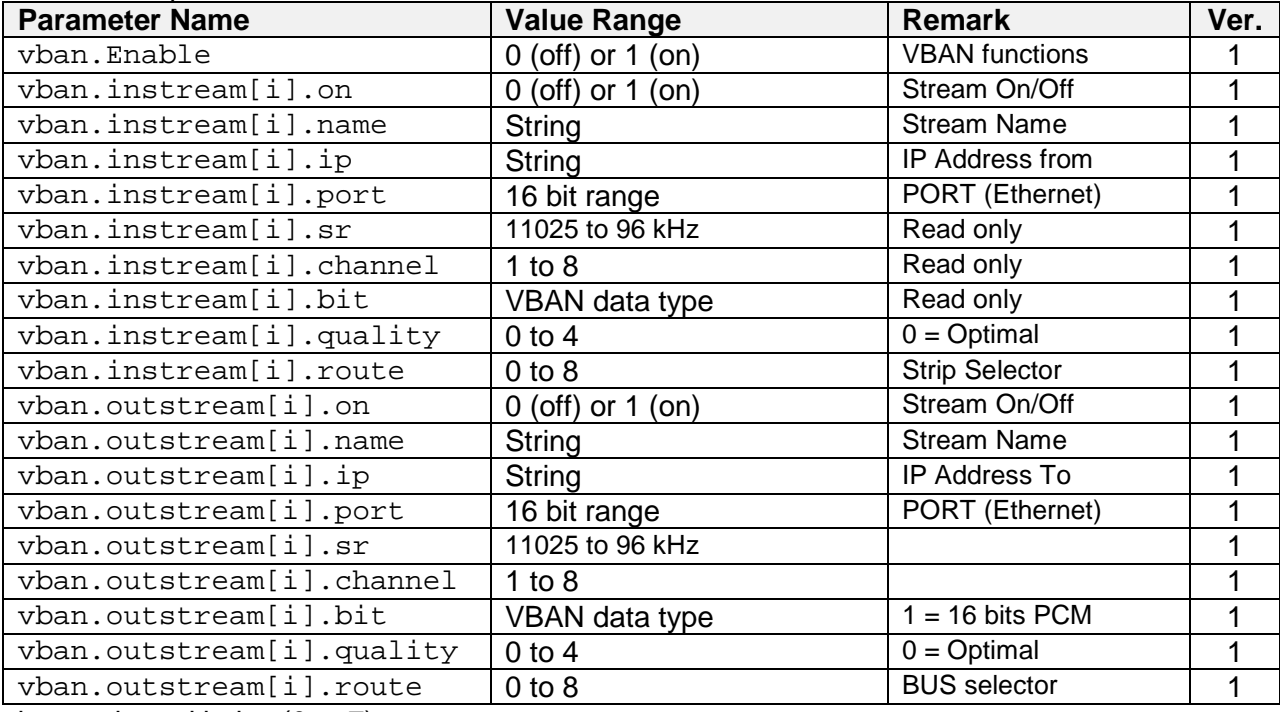

 $i=$  zero based index (0 to 7).

Like in the VBAN Dialog Box the following parameters change are producing an Audio Engine Restart:

- vban.Enable
- vban.instream[i].port
- vban.instream[i].quality
- vban.outstream[i].quality

### **VBAN SampleRate:**

11025, 16000, 22050, 24000, 32000, 44100, 48000, 64000, 88200, 96000 Hz

### **VBAN Quality:**

0 (Optimal), 1 (Fast), 2 (Medium), 3 (Slow), 4 (very slow). Quality parameter is conditioning the size of internal stack (also the latency) to cope to possible network instability and then increase the stream stability if required. **Optimal** quality considers the network is able to transmit packet in real time (with a good regularity), while **very slow** quality considers the network can have timing problem and unexpected waiting cycles.

### **VBAN Bit Resolution / data format:**

Allowed Format are 1 (16 bit PCM) or 2 (24 bits PCM).

VB-AUDIO VBVMRAPI *Non Contractual document* page 16

# <span id="page-16-0"></span>**Relative parameters:**

Some parameters can be change by relative move with the syntax  $+=$  or  $==$  to add or subtract a value to the current parameter

# Typically for gain (VOL+ and VOL- command)

Strip[i].Gain +=3 ; //add 3 dB to current gain Strip[i].Gain -=3 ; //remove 3 dB to current gain

### Typically for switch

Strip[i].Mono  $+=1$  ; //switch the current mono state. Strip[i].A1 +=1 //switch the A1 current assignation state.

VB-AUDIO VBVMRAPI *Non Contractual document* page 17

# <span id="page-17-0"></span>**Audio Device Enumeration**

Voicemeeter Remote Dll provides function to enumerate audio device in order to select it on Voicemeeter physical input strip and physical output busses.

# <span id="page-17-1"></span>**Audio device inputs:**

To enumerate audio device, we call first the \_GetDeviceNumber() function to know the number of audio device detected on the system. Then we call for all indexes the function \_GetDeviceDesc() that returns the type (MME, WDM, KS), the public device name and driver identifier (szHardwareId).

### **Typical example:**

```
//Build Input Device Menu<br>nb= iVMR.VBVMR Input Ge
    iVMR.VBVMR_Input_GetDeviceNumber();
hSubMenu=CreatePopupMenu();
for (vi=0ivi<nbivi++)\{rep = iVMR.VBVMR_Input_GetDeviceDescA(vi,&nType, szName, szHardwareId);
      if (rep == 0){
              switch(nType)
              \{case VBVMR_DEVTYPE_MME:
                     sprintf(sss,"MME: %s",szName);
                     break;
              case VBVMR_DEVTYPE_WDM:
                     sprintf(sss,"WDM: %s",szName);
                     break;
              case VBVMR_DEVTYPE_KS:
                     sprintf(sss,"KS: %s",szName);
                     break;
              }
              AppendMenu(hSubMenu,MF_STRING,IDM_DEVICE_IN1+vi+1,sss);
       }
}
```
NOTE: szHardwareId can be used to identify precisely a driver. But to select a device in Voicemeeter, it need the public name and the type

# <span id="page-17-2"></span>**Selecting Audio device in Voicemeeter:**

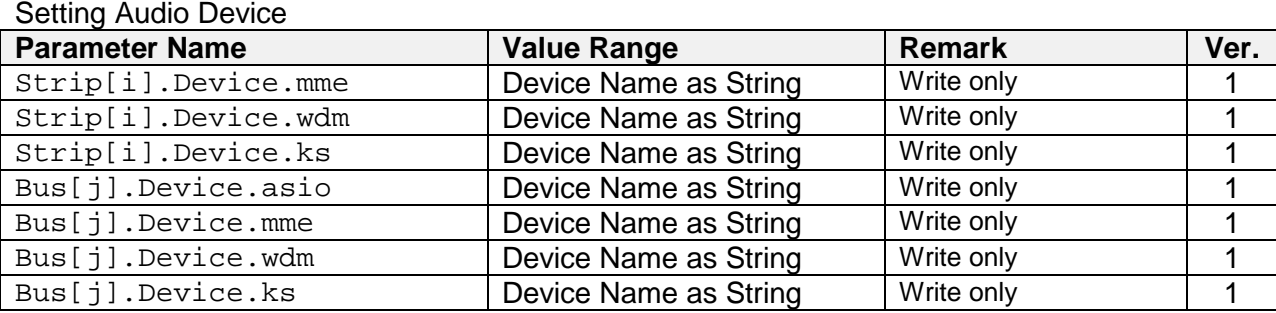

i= Input Strip zero based index (physical strip only).

j= Output Bus zero based index (physical bus only).

# <span id="page-18-0"></span>**Audio device Outputs:**

For output audio devices, the sequence is the same expect that \_GetDeviceDesc() returns aalso ASIO device type that can be used on output A1 only..

#### Typical example:

```
nb= iVMR.VBVMR_Output_GetDeviceNumber();
hSubMenu=CreatePopupMenu();
for (vi=0ivi<nbivi++)\{rep = iVMR.VBVMR_Output_GetDeviceDescA(vi,&nType, szName, szHardwareId);
      if (rep == 0){
             switch(nType)
             \{case VBVMR_DEVTYPE_MME:
                   sprintf(sss,"MME: %s",szName);
                   break;
             case VBVMR_DEVTYPE_WDM:
                    sprintf(sss,"WDM: %s",szName);
                   break;
             case VBVMR_DEVTYPE_KS:
                   sprintf(sss,"KS: %s",szName);
                   break;
             case VBVMR_DEVTYPE_ASIO:
                    sprintf(sss,"ASIO: %s",szName);
                    break;
             }
             AppendMenu(hSubMenu,MF_STRING,IDM_DEVICE_OUT1+vi+1,sss);
      }
}
```
# <span id="page-19-0"></span>**VB-Audio Callback**

Voicemeeter Remote DLL provides functions to directly process audio signal inside Voicemeeter Virtual Audio Device Mixer. This is made possible by a set of 4 functions allowing you to register your callback function and start/stop the audio stream to your callback.

VBVMR\_AudioCallbackRegister(); VBVMR\_AudioCallbackStart(); VBVMR\_AudioCallbackStop(); VBVMR\_AudioCallbackUnregister();

You will find the detail of the implementation in **VoicemeeterRemote.h** (header) and example of code in **vmr\_client.c**.

It is possible to register up to 3 callbacks (possibly from 3 different applications) to process audio signal in 3 different points of Voicemeeter:

- 1- **Voicemeeter Input Insert** (Pre-Strip insert). This is made to be able to process audio at the early input stage where all inputs are just synchronized and ready to be processed in Voicemeeter.
- 2- **Voicemeeter Output Insert** (Pre Master BUS insert). This is made to be able to process audio outputs before master section.
- 3- **Voicemeeter Main** (all input and all output). This made to receive all I/O to record or process it and replace or mix to BUS outputs.

The 3 possible callbacks or streams will be called in this order to let you possibly make DSP processing on 3 stages if needed.

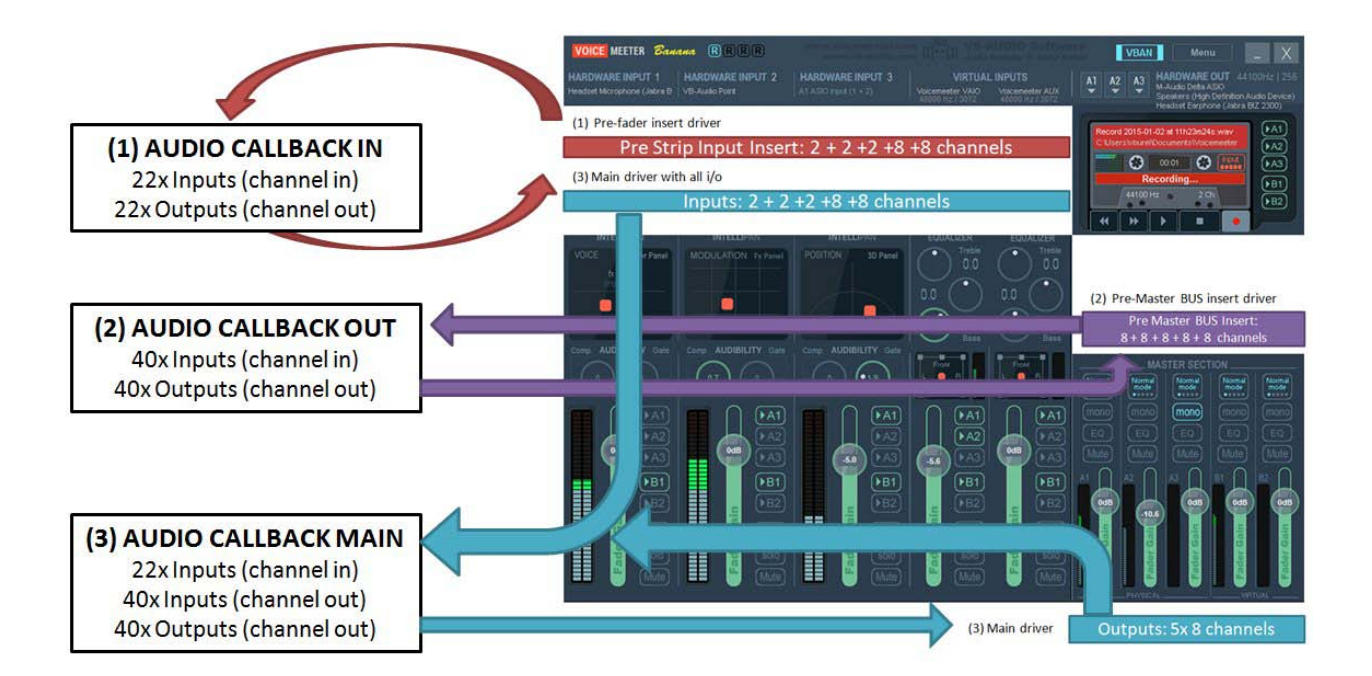

VB-AUDIO VBVMRAPI *Non Contractual document* page 20

<span id="page-20-0"></span>The callback will receive a pointer on the structure below, containing a list of buffer (in 32bits float) related to the number of input channels (read buffer) and output channels (write buffer).

typedef struct tagVBVMR\_AUDIOBUFFER  $\{$ long audiobuffer\_sr; //Sampling Rate long audiobuffer\_nbs; //number of sample per frame long audiobuffer\_nbi; //number of inputs long audiobuffer nbo; //number of outputs float \* audiobuffer\_r[128];//nbi input pointers containing frame of nbs sample float \* audiobuffer\_w[128];//nbo output pointers containing frame of nbs sample } VBVMR\_T\_AUDIOBUFFER, \*VBVMR\_PT\_AUDIOBUFFER, \*VBVMR\_LPT\_AUDIOBUFFER;

The maximum number of used channels is fixed and dimensioned to Voicemeeter 8 (version expected for end of year 2016), providing 5x physical strips and 3x virtual strips (it makes 5x 2 + 3x 8 channels) and 5x Physical Busses and 3x Virtual Busses (it makes 5x 8 + 3x 8 channels). Consequently Voicemeeter Input Insert Callback will provide 34 buffers for input and 34 buffers for output, but Banana will use only the 22 firsts, and Voicemeeter Standard version will use only the 12 firsts (see channel organization on next pages or in VoicemeeterRemote.h).

# <span id="page-20-1"></span>**Callback on Voicemeeter inputs:**

This callback stream is made to make a PRE-STRIP INSERT processing, typically to change, modify input signal of any Voicemeeter inputs or to record them before any processing (Voicemeeter is then used as monitoring mixing console).

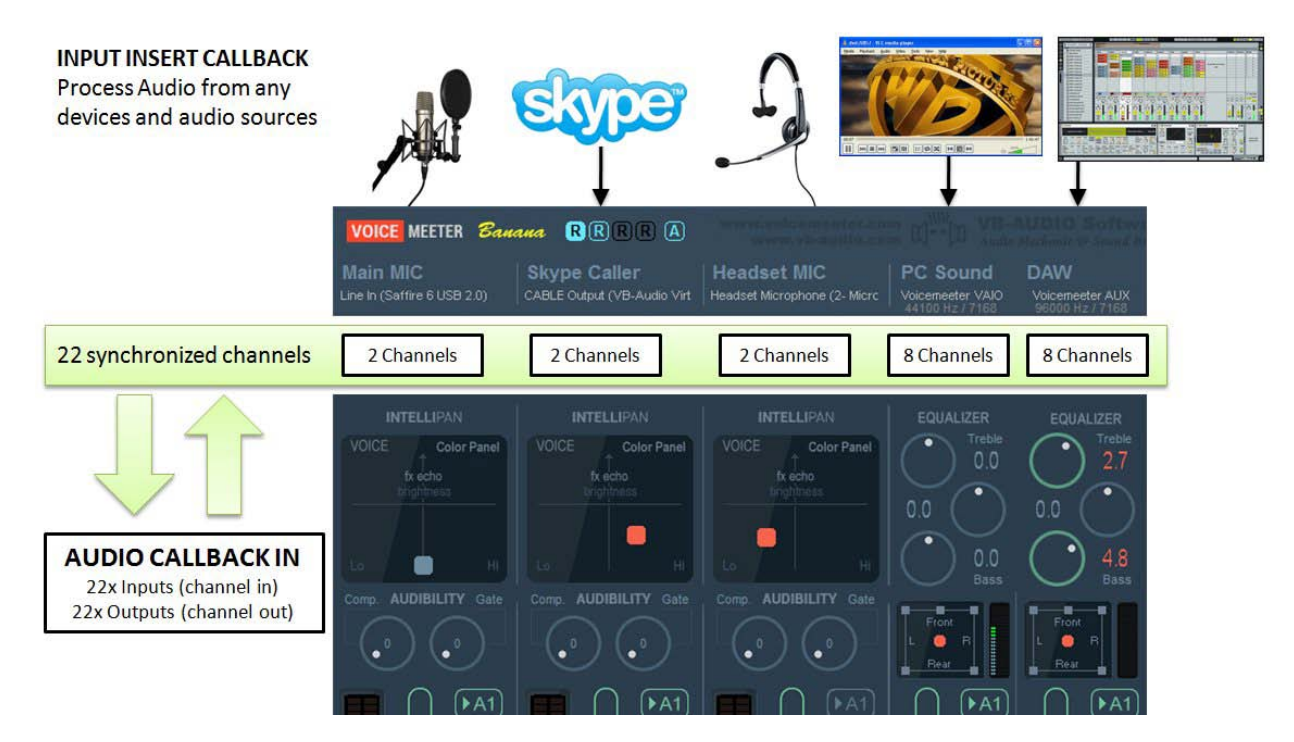

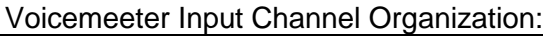

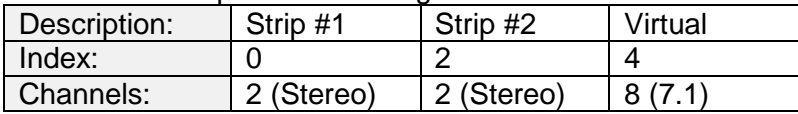

VB-AUDIO VBVMRAPI *Non Contractual document* page 21

Voicemeeter Banana Input Channel Organization:

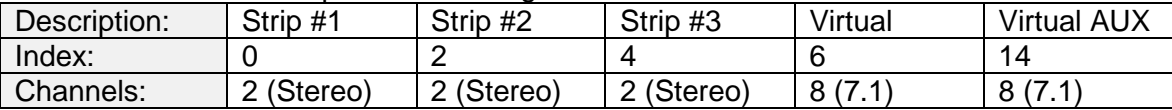

Voicemeeter Potato Input Channel Organization:

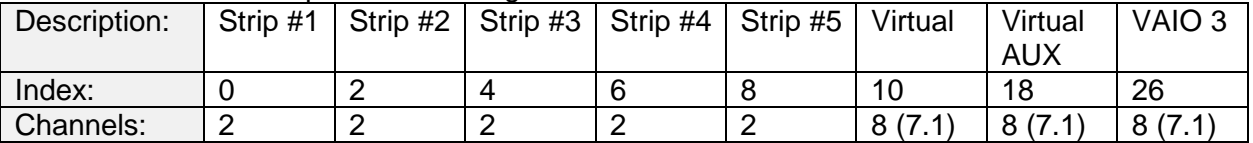

# <span id="page-21-0"></span>**Callback on Voicemeeter Outputs:**

This Output Insert callback stream is made to make a PRE-MASTER INSERT processing, typically to process output BUS before master section. On Voicemeeter every BUS is made of 8 channels (to manage 5.1 or 7.1 signal).

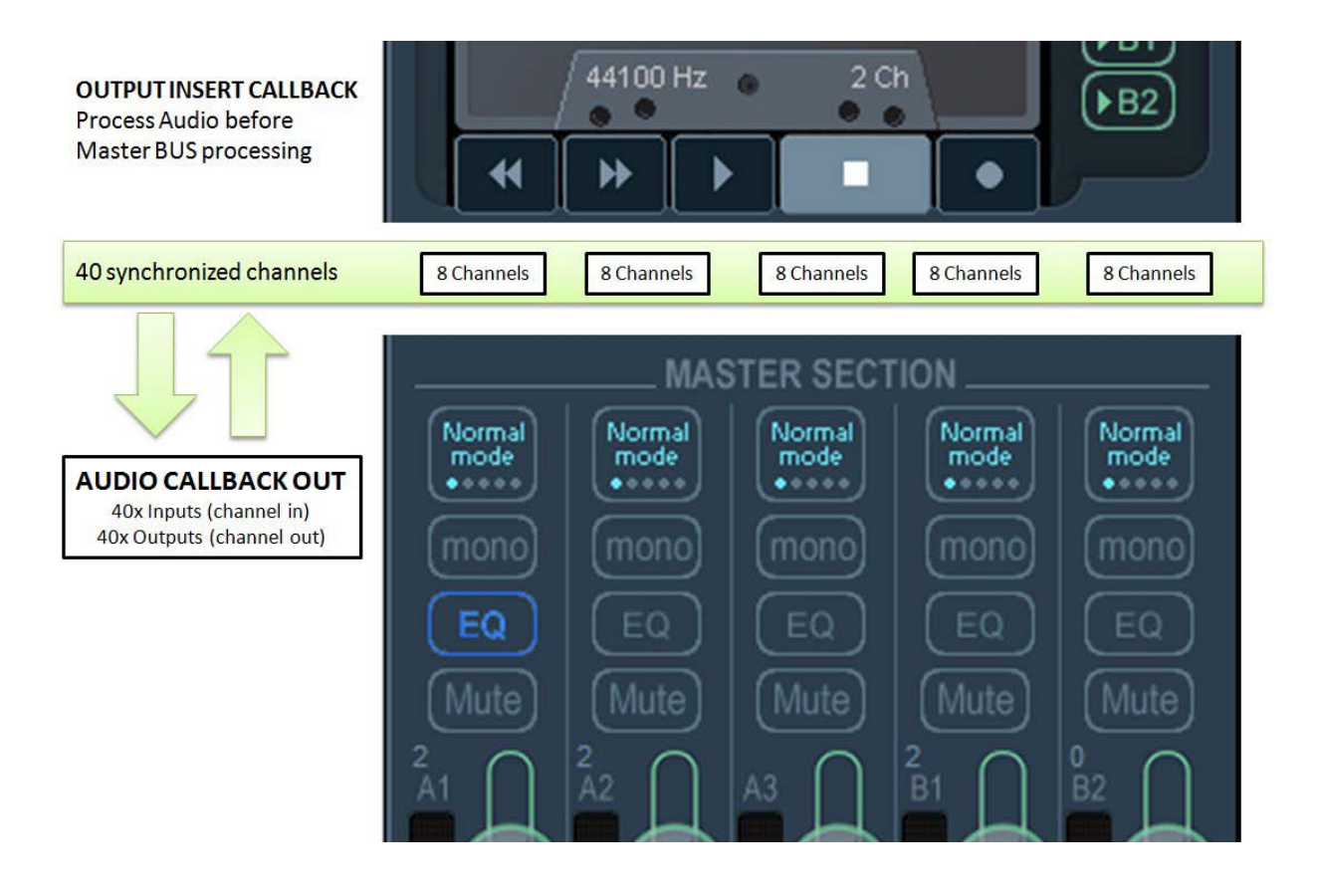

#### Voicemeeter Output Channel Organization:

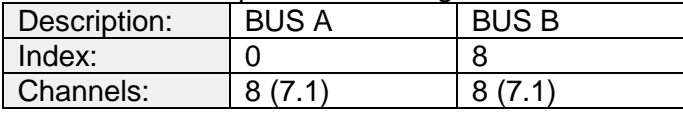

VB-AUDIO VBVMRAPI *Non Contractual document* page 22

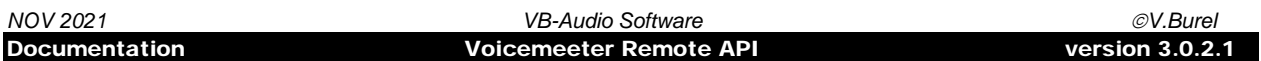

Voicemeeter Banana Output Channel Organization:

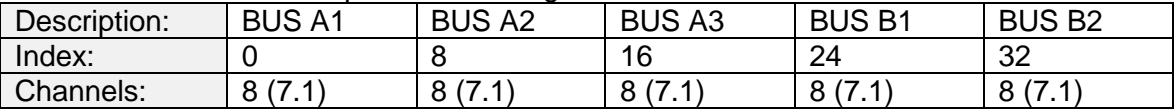

Voicemeeter Potato Output Channel Organization:

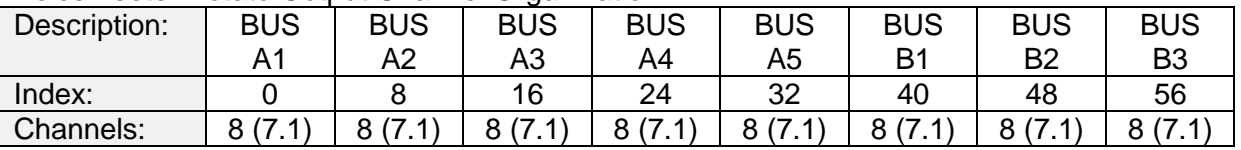

# <span id="page-22-0"></span>**Callback on All Voicemeeter I/O's:**

The main callback stream receives all inputs (after input INSERT) and all outputs (after master gain, so after output INSERT). It is used to be able to process/record input or bus outputs and possibly change / replace output signal.

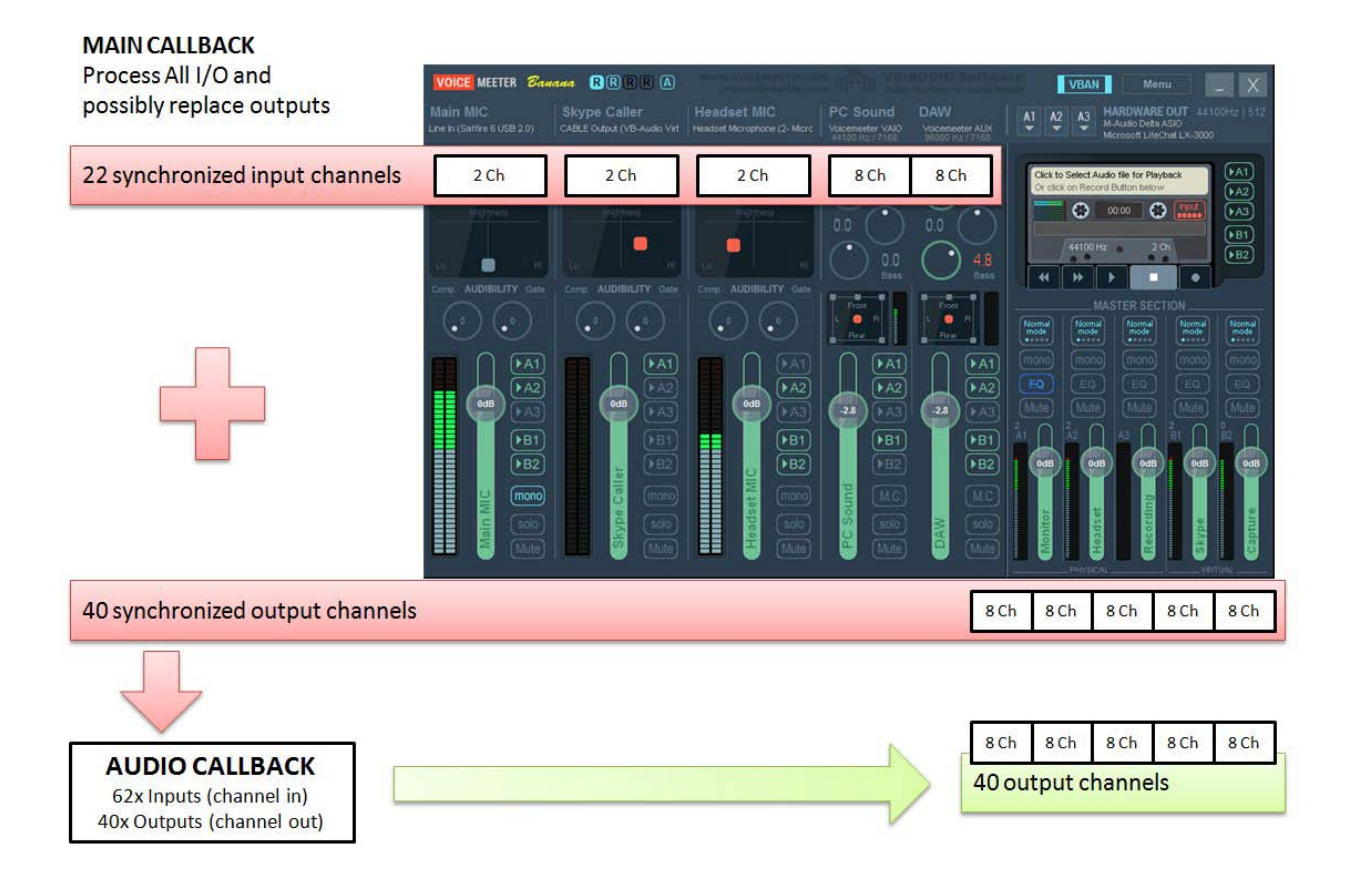

#### Voicemeeter Input Channel Organization:

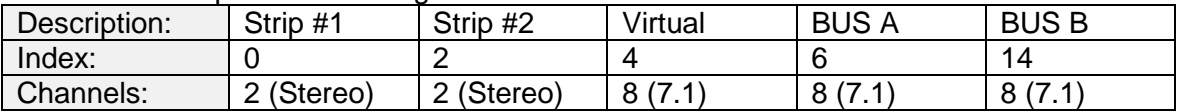

VB-AUDIO VBVMRAPI *Non Contractual document* page 23

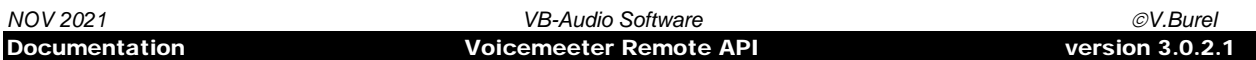

#### Voicemeeter Banana Input Channel Organization:

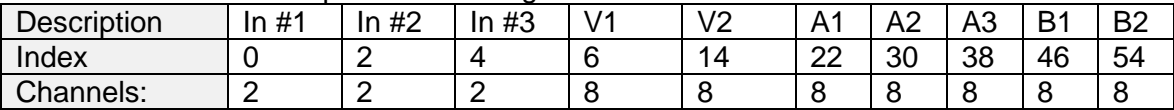

#### Voicemeeter Potato Input Channel Organization:

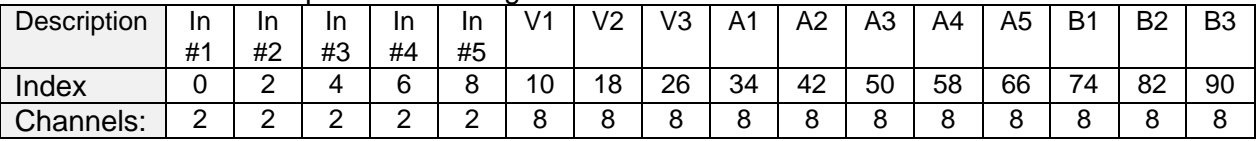

Output channels organization is the same than for Output Callback.

VB-AUDIO VBVMRAPI *Non Contractual document* page 24

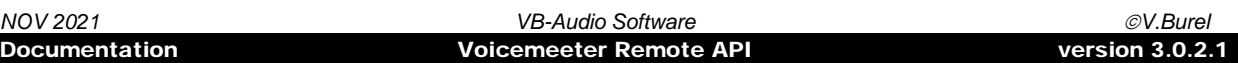

## <span id="page-24-0"></span>**Callback Sample Code Example:**

The Audio Callback is called to initialize/release your possible DSP object (according samplerate and buffer size) and to process audio buffers. This callback can manage 3 type of audio stream (possibly in the same callback) to process the INPUT INSERT Stream, the OUTPUT INSERT STREAM and/or the MAIN STREAM. (see vmr\_client source code example).

```
long __stdcall PROCESSING_MyCallback(void * lpUser, long nCommand, void * lpData, long nnn)
\{float * lpBufferIn;
       float * lpBufferOut;
       LPT_AUDIODSDPCTX lpctx;
       VBVMR_LPT_AUDIOINFO pinfo;
       VBVMR_LPT_AUDIOBUFFER lpa;
       // we can get back our context / object there
       lpctx = (LPT_AUDIODSDPCTX)lpUser;
       switch(nCommand)
       {
       //--------------------------------------
       // Init/End your object and allocate your memory
       //--------------------------------------
       case VBVMR_CBCOMMAND_STARTING:
               pinfo = (VBVMR_LPT_AUDIOINFO)lpData;
               // this is the first call of your Callback, made to let you initialize your
               // possible different DSP processing objects, allocate memory, precompute date...
               break;
       case VBVMR_CBCOMMAND_ENDING:
               pinfo = (VBVMR_LPT_AUDIOINFO)lpData;
                // this is the last call of your Callback, to release all your structure
               // previously allocated in the first call.
               break;
       case VBVMR_CBCOMMAND_CHANGE:
               pinfo = (VBVMRLPT \text{ AUDIOINFO})\text{lbData};// this command is called if the samplerate or buffer size have changed 
               break;
             //--------------------------------------
       // process buffer for Input INSERT
       //--------------------------------------
       case VBVMR_CBCOMMAND_BUFFER_IN:
               lpa =(VBVMR_LPT_AUDIOBUFFER)lpData;
               //with INSERT Callback, we have equal number of inputs and outputs.
              break;
       // process buffer for Output INSERT<br>//----------------------------------
        //--------------------------------------
        case VBVMR_CBCOMMAND_BUFFER_OUT:
               lpa =(VBVMR_LPT_AUDIOBUFFER)lpData;
               //with INSERT Callback, we have equal number of inputs and outputs.
               break;
        //--------------------------------------
       // process buffer for All I/O
       //--------------------------------------
       case VBVMR_CBCOMMAND_BUFFER_MAIN:
               lpa =(VBVMR_LPT_AUDIOBUFFER)lpData;
               //opposite to INSERT Callback we got all I/O as input
               //for Voicemeeter Banana 22 inputs + 40 outputs
               //for Voicemeeter Potato 34 inputs + 64 outputs
               //and only Voicemeeter outputs as output buffer (2x 5x or 8x BUS of 8 channels).
               break;
        }
        return 0;
}
```
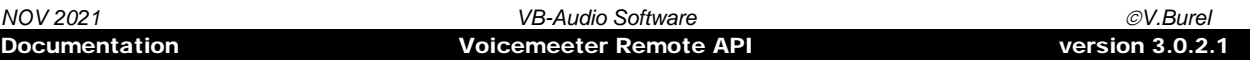

# <span id="page-25-0"></span>**Voicemeeter APO approach (Audio Processing Object):**

With Audio Callback Insert Point, it is possible to build Audio Processing Object as Application easily. The SDK provides an example of 8x8 gain matrix to process a selected BUS (see vmr\_matrix directory).

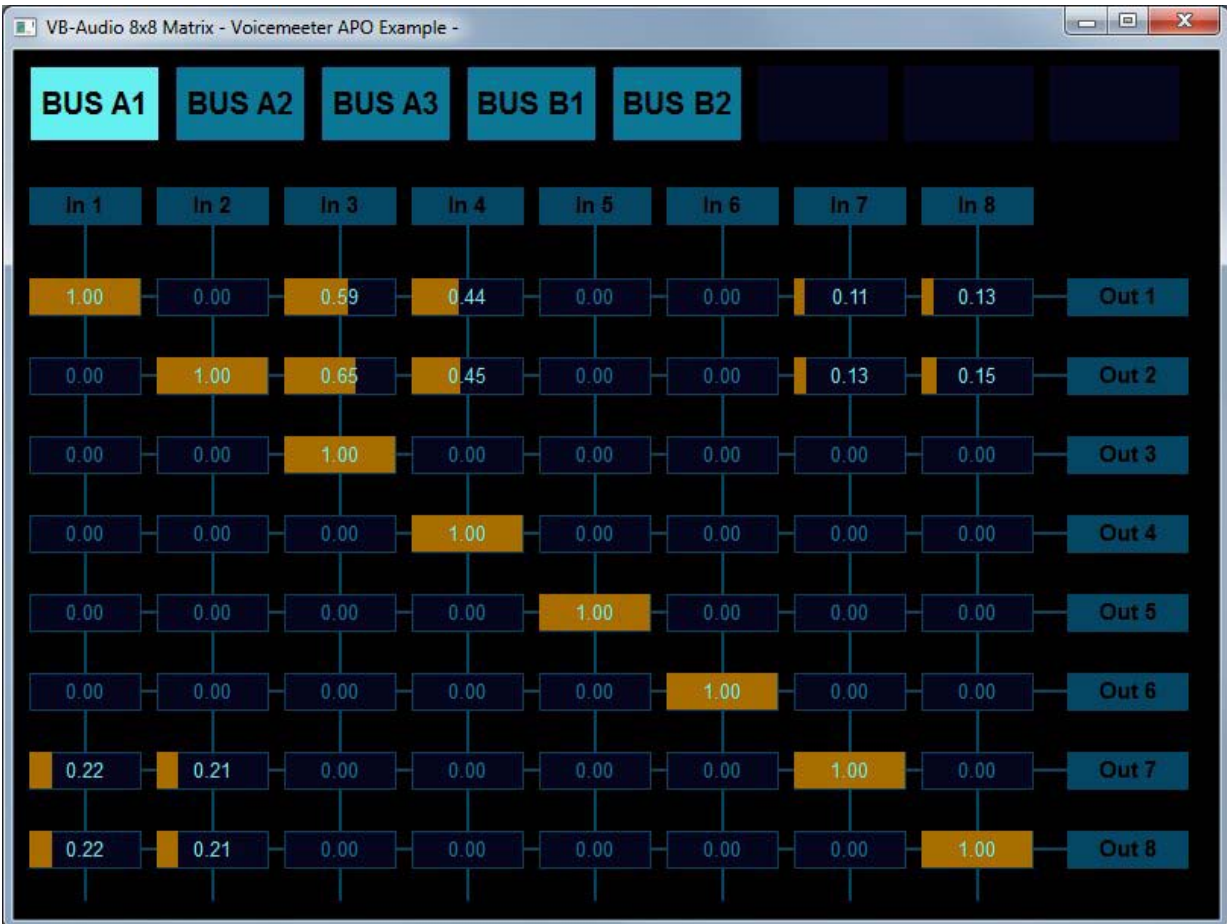

The source code example of this application can be used as a starting point to build more complex or commercial applications needing to process BUSSES (as pre Master Section Insert).

VB-AUDIO VBVMRAPI *Non Contractual document* page 26